# **Display Name Settings**

Administrator can set, and user can view DSCP, AS number, Service port and Protocol names and descriptions. These names are used in the application instead of numbers to to provide more human friendly statistics.

# <span id="page-0-0"></span>Configuring DSCP

NetFlow Analyzer has a searchable built-in register of DSCP names and numbers. You can change DSCP name and description. DSCP numbers are not changeable.

To configure DSCP, go to [blocked URL](https://www.netvizura.com/images/CogWheel.png) **> Settings > Miscellaneous > Display Names > DSCP**.

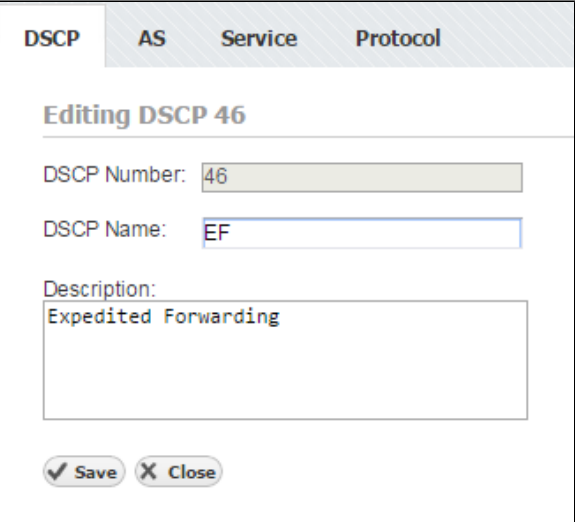

### <span id="page-0-1"></span>Configuring AS

NetFlow Analyzer has a searchable built-in register of AS names and numbers. AS register is taken from [IANA.org](http://iana.org/), and aditional informations are collected by sending WHOIS request to [whois.arin.net](http://whois.arin.net). AS numbers (ASN) are not changeable, but new autonomous systems can be added. When NetFlow Analyzer built-in register does not contain the ASN, which is a very rare situation, you can retrieve it by visiting [IANA.org](http://iana.org/). You can change AS name and description. Our base of AS's is updated with every new release. The AS's that you have added or changed (name and/or description) will not be affected by the update.

To configure AS, go to [blocked URL](https://www.netvizura.com/images/CogWheel.png) **> Settings > Miscellaneous > Display Names > AS**.

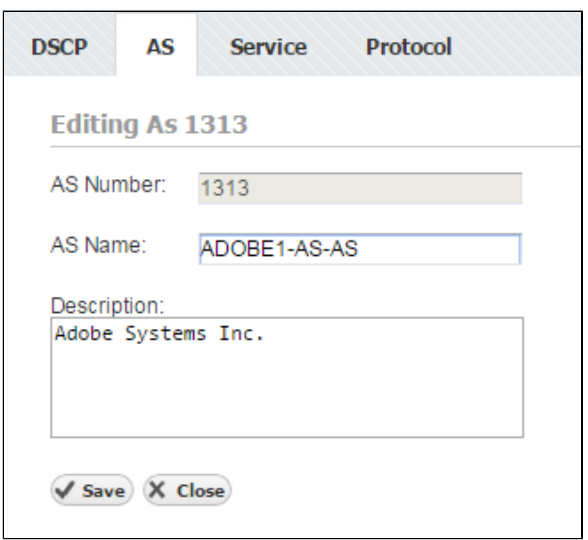

#### **On this page:**

- $\bullet$ [Configuring DSCP](#page-0-0)
- $\bullet$ [Configuring AS](#page-0-1)
- [Configuring Service](#page-0-2)
- [Configuring Protocol](#page-1-0)

### <span id="page-0-2"></span>Configuring Service

NetFlow Analyzer has a searchable built-in register of Service names and numbers. You can change Service name and description. Service numbers are not changeable, but new services can be added.

To configure Service, go to [blocked URL](https://www.netvizura.com/images/CogWheel.png) **> Settings > Miscellaneous > Display Names > Service**.

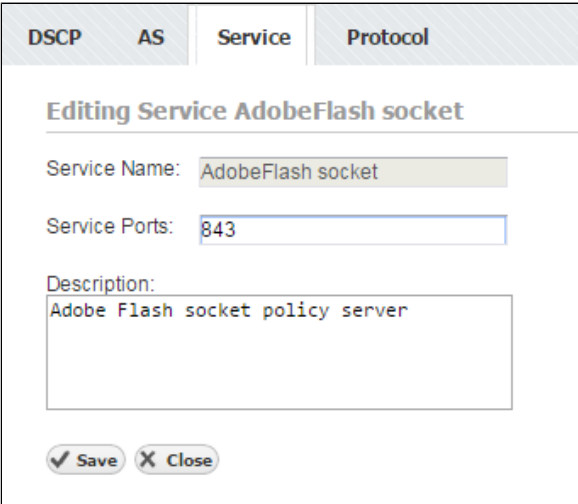

## <span id="page-1-0"></span>Configuring Protocol

NetFlow Analyzer has a searchable built-in register of Protocol names and numbers. You can change Protocol name and description. Protocol numbers are not changeable, but new services can be added.

To configure Protocol, go to [blocked URL](https://www.netvizura.com/images/CogWheel.png) **> Settings > Miscellaneous > Display Names > Protocol**.

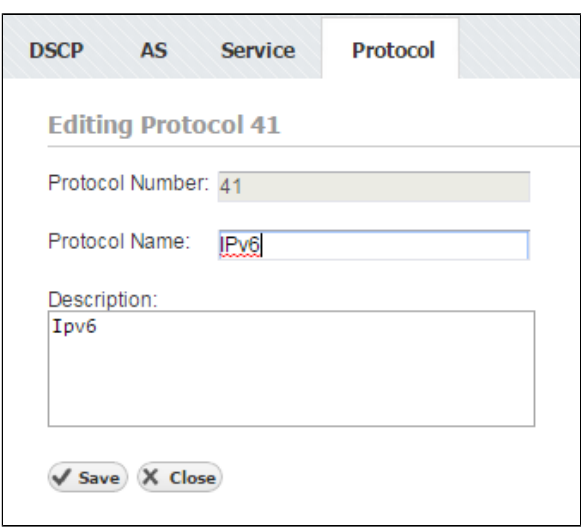